## How do I factory res eGauge?

In certain situations, it may be necessary or desirable to perform a fa meter (for example, when moving a meter to a new site, or if the mete static IP address). The process to perform a factory reset varies base

A factory reset will erase all historical data stored on the meter and their default values. This should be an option of last resort.

## EG4xxx meters

EG4xxx meters feature an external multi-position switch and an LCD d option can be accessed through the LCD menu.

- 1. Press the multi-position switch in.
- 2. Toggle left or right until the "Tools" option appears. Press the mult

3. Toggle left or right until "Factory Reset" is selected. Press the mul 4. Toggle left or right until "Yes" is selected. Press the multi-position

The meter will factory reset after "Yes" is selected. This will restore t factory defaults, including everyStehtinig goot et the Settings on General Setting pages.

## EG30xx meters

EG30xx meters feature an internal pushbutton. A .7mm diameter or sm required to reach the push button (a small paperclip works well for thi

[To perform the factory reset, hold down the push](https://kb.egauge.net/uploads/images/gallery/2021-02/push-button.png) button with the pape until the Status LED on the front of the meter alternates between gree here - if the button is released too early or too late the meter may not multiple tries to successfully perform a factory reset.

There are other blinking patterns which will appear while waiting f hold the push button when these appear.

This will restore the meter's settings to the factory defaults, isetutionings Network Setting as n General Settings ages.

Note that there are several push button options available - care shoul correct option is selected. Otherwise, it's possible to accidentally unp HomePlug adapter (if this happens, a factory reset will resolve the issue

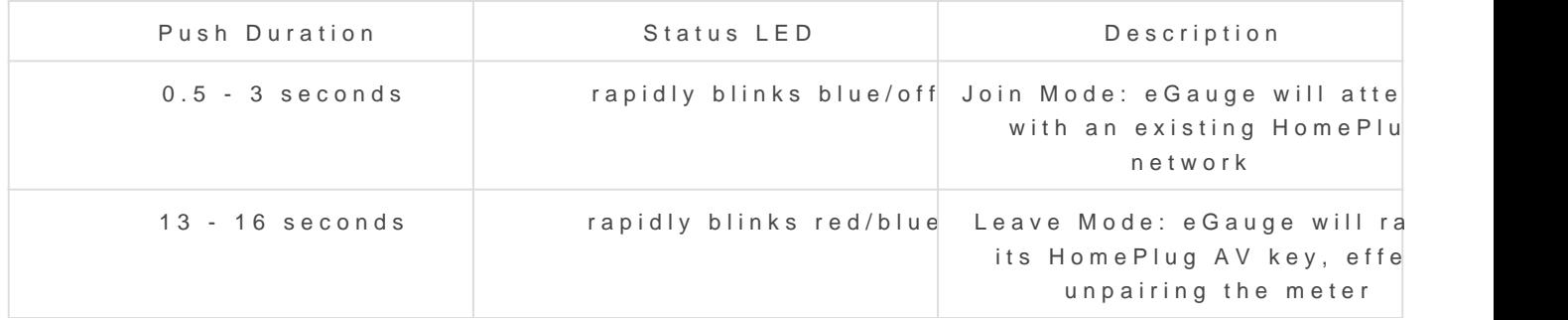

## Older meters

Older eGauge meters (eGauge2 and original eGauge1 meters) do not h

Please vkbitegauge. het the most up-to-date documentation.